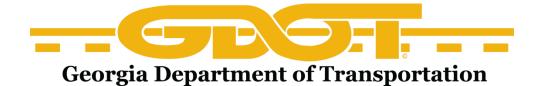

## How to Find Vegetation Management Statutes

Once on the webpage read the acknowledgement and click "OK-Close".

A code can be found two ways:

- 1. Insert code in the search field at the top of the screen. Click the code to view.
- Select the Plus box to expand Title 32 "Highway, Bridges, and Ferries". Expand Chapter 6 "Regulation of Maintenance and Use of Public Roads Generally". Expand Article 3 "Control of Signs and Signals". Expand Part 2 "State Highway System".

The statutes can be selected for viewing.